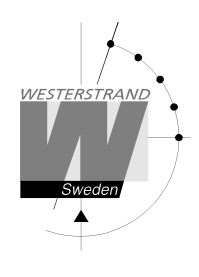

**Manual** 

# **Analog NTP Klocka** diameter 400-900 m.m

**Power-Over-Ethernet anslutning** 

Innehåll

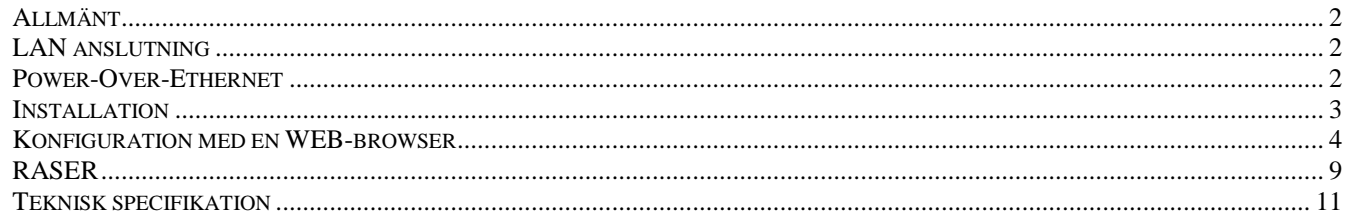

## **WESTERSTRAND URFABRIK AB**

**Box 133** 545 23 TÖREBODA

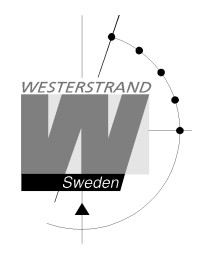

# **Allmänt**

Westerstrand Analog NTP klocka med Power over Ethernet (PoE) anslutning ger möjlighet att skapa ett tidsdistributionssystem med hög noggrannhet och hög tillförlitlighet.

Ursprunglig inställning funktion och felkorrigering är automatisk. Urverket startar automatiskt efter mottagning av rätt tid.

Timvisaren sveper och minutvisaren stegar.

# **LAN anslutning**

NTP klockan har en RJ45 (10BASE-T) kontakt för direk till LAN via en Power-Over-Ethernet switch. Varje klocka har en unik IP adress. IP adress, gateway, subnetmask etc, kan sättas manuellt (statisk IP) via en web browser eller automatiskt med hjälp av att använda en DHCP server (dynamisk IP). *Klockan har en standard IP adress 192.168.3.XX och sub network mask 255.255.240.0. XX ligger mellan 10 upp till 200. Klockans IP adress sitter på en etikett på klockans hölje..* 

## **Power-Over-Ethernet**

Power-over-Ethernet (PoE) är en nätverks standard baserad på IEEE 802.3af som förser produkter med ström som är kopplade till LAN. Detta medför att ingen extra strömkabel (230V AC) eller väggtransformator behövs. Detta system kan köra produkter som är ström-matade och icke ström-matade via Ethernet. Vid utbyggnad för tid synkronisering och kontroll via Ethernet, möjliggör PoE Ethernet kabel strömförsörjning till klockan. Installatörer behöver endast dra en Ethernet kabel fram till klockan som får både ström och data via kabeln. Detta medför större flexibilitet var klockan kan placeras och i de flesta fall betydligt lägre installationskostnader. Westerstrand klockorna följer IEEE 802.3af standard för att förse ström via Ethernet.

## **NTP**

För att distribuera korrekt tid till olika användare i Network Time Protocol (NTP) ett lokalt nätverk (LAN) kan användas. NTP är en del av protokollfamiljen TCP / IP. Enheten som skickar ut tiden heter NTP-server och klockan som tar emot tiden kallas NTP klient.

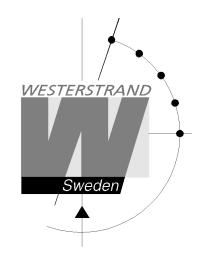

# **Funktionsbeskrivning**

Efter anslutning av nätverkskabeln, går visarna till positionen 12.00. När de har nått denna position stannar de där och inväntar rätt tid. Visarna rör sig inte förrän tidsmeddelandet har accepterats. Efter mottagningsprocessen är klar går visarna till rätt tid och börjar gå i normalt mode. Den totala starttiden är ca.. 10 minuter. En korrigering görs vid behov (när skillnaden mellan mottagen och visad tid inträffar). Korrekt position på timvisarna kontrolleras två gånger per dag och en gång varje timme för minutvisare. Om NTP-signalen försvinner, fortsätter klockan att fungera med hjälp av den inbyggda kvartskristallen.

## **Installation**

.

## **1. Anslut nätverkskabeln.**

## **2. Konfigurera klockan med en vanlig web-browser.**

 Notera att om default inställnigar skall användas behövs den ej konfigureras. Om en IP adress är okänd, kan programmet RASER användas för att söka efter IP adressen.

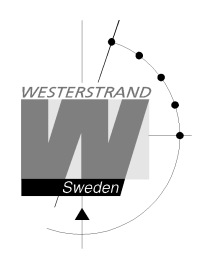

## **Konfiguration med en WEB-browser**

#### **Lösenord**

Ett lösenord behövs. Använd alltid användarnamn *admin*. Default lösenord är *password*. Om den första bokstaven av lösenordet är blankt kommer denna fråga om lösenord försvinna.

Om lösenordet är glömt måste man starta TELNET. Den sista raden visar ett antal tecken inom parenteser []. Skriv upp detta och kontakta Westerstrand.

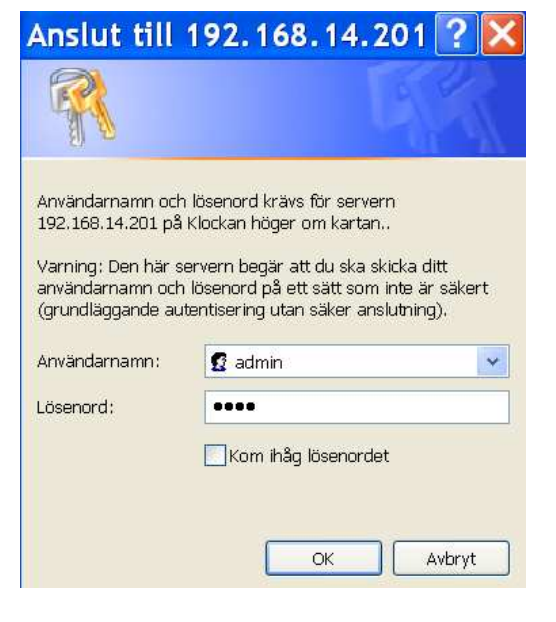

Efter login visas en funktionsmeny:

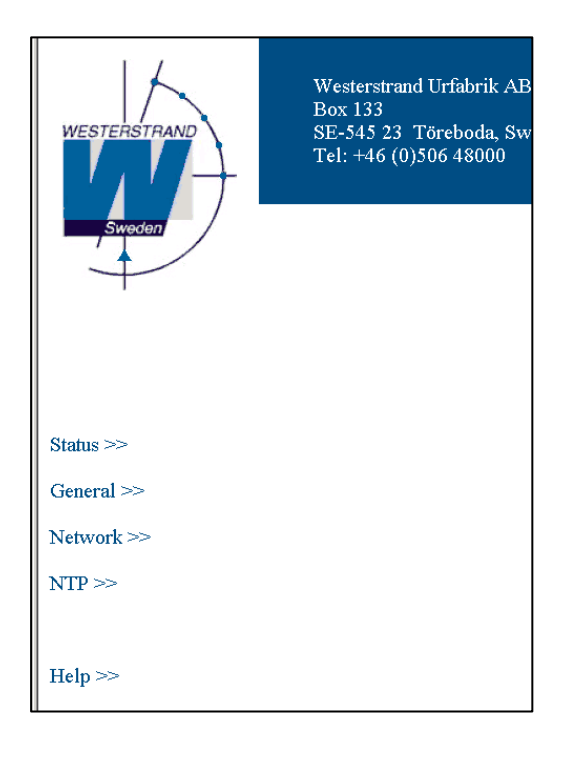

#### **WESTERSTRAND URFABRIK AB**  Box 133 Tel. 0506 48000 Fel. 0506 48000 Internet:: http://www.westerstrand.se 545 23 TÖREBODA Fax. 0506 48051 E-mail: info@westerstrand.se

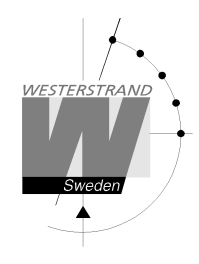

## **Status >>**

Visar klockans status. Informationen uppdateras var 10:e sekund eller tryck på knappen *Refresh.* 

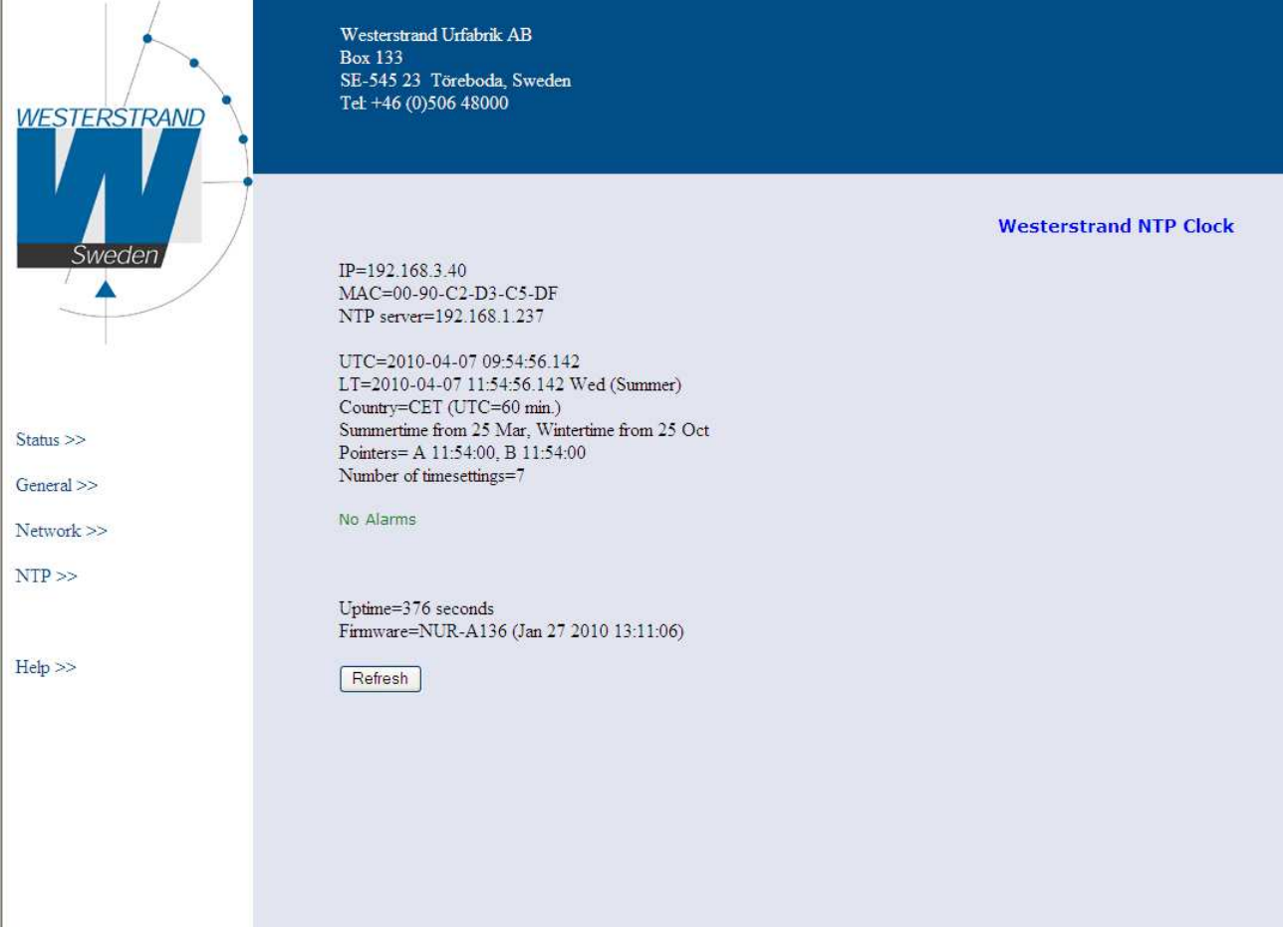

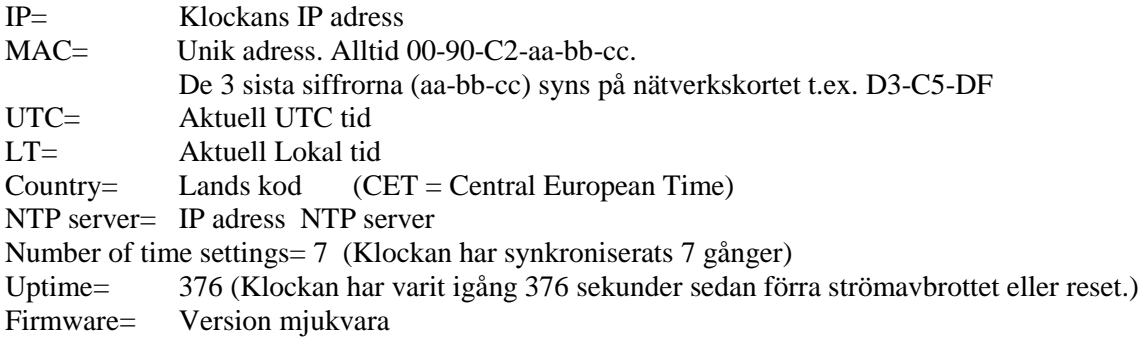

## **WESTERSTRAND URFABRIK AB**

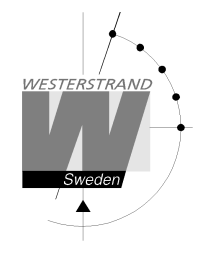

#### **General >>**

Ställ in allmänna parametrar

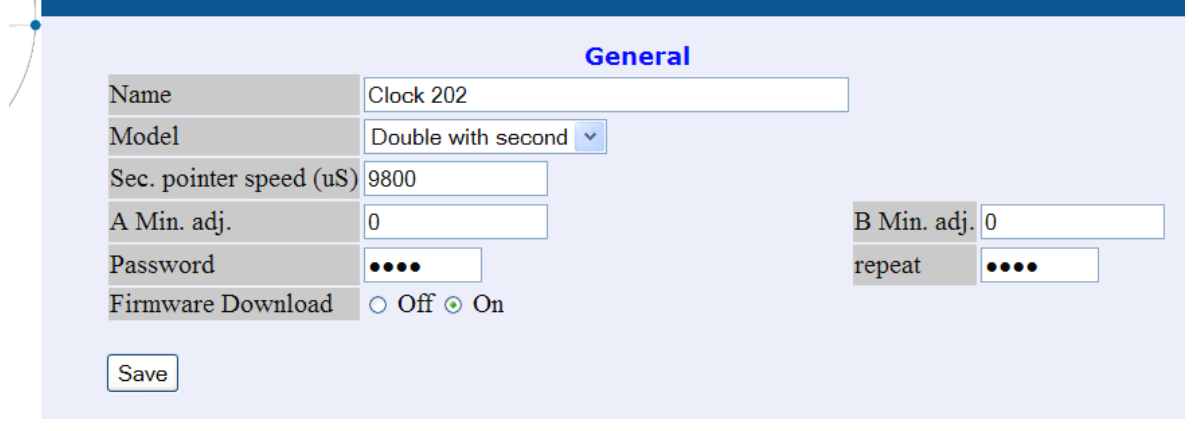

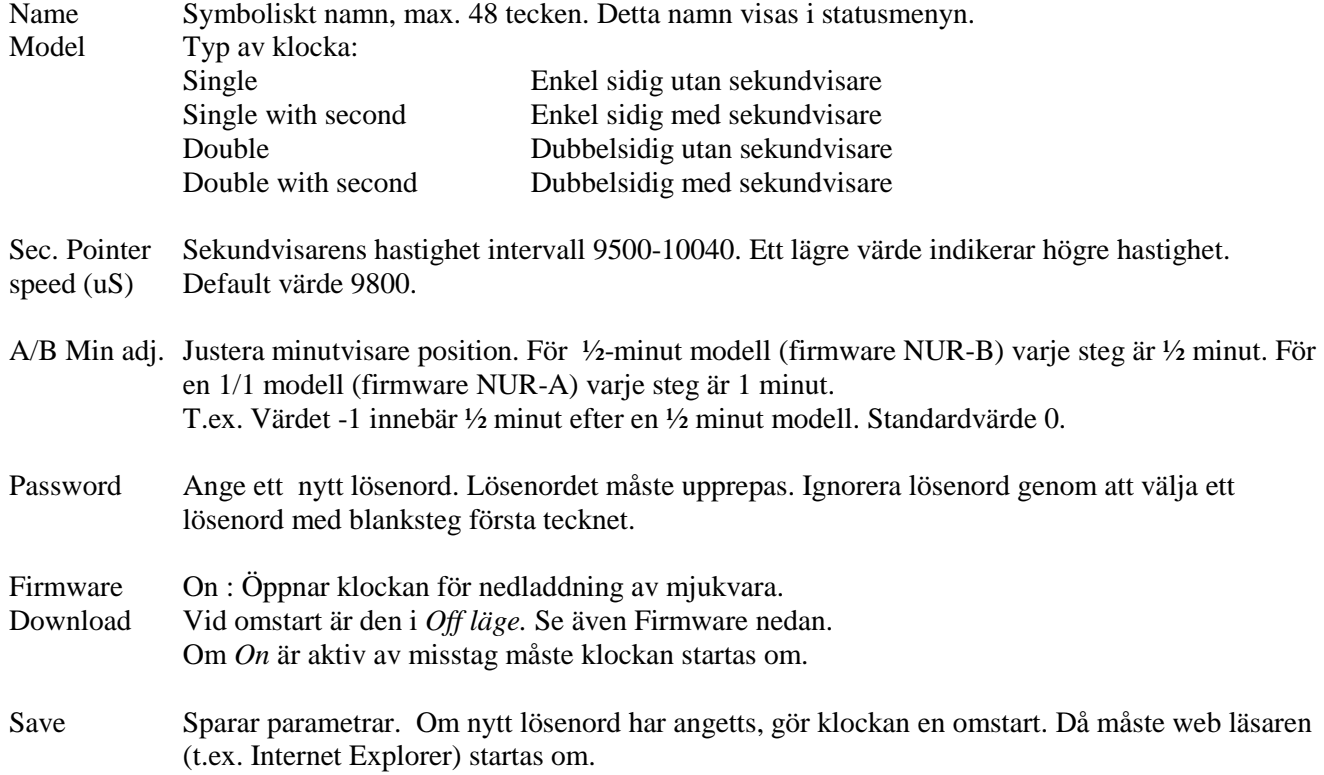

#### **Network >>**

Ställ in nätverks parametrar.

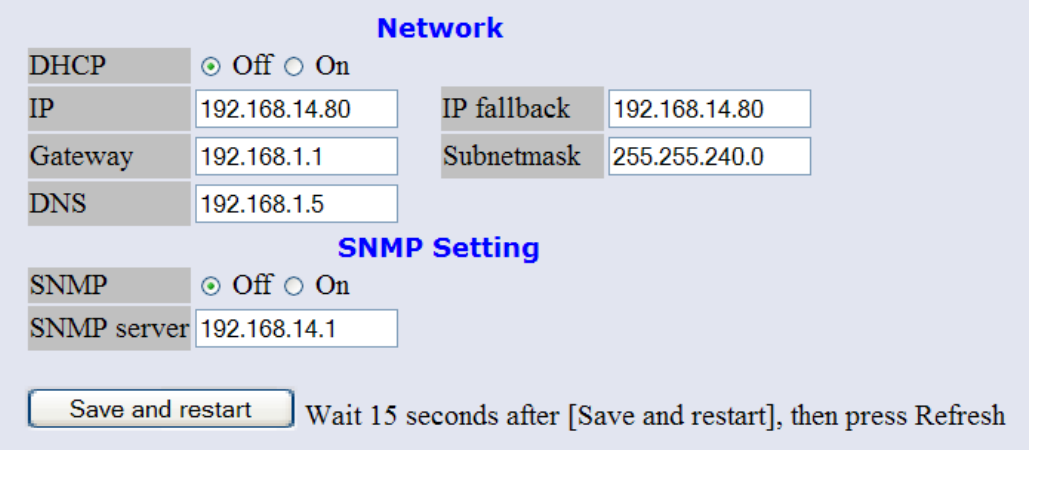

#### DHCP Off – Statisk IP adress enligt IP nedan. On – DHCP IP adress med fallback enligt IP fallback nedan.

- IP/IP fallback IP adress
- Gateway Network gateway
- Subnetmask Network subnet mask
- DNS IP adress för DNS server
- SNMP Om SNMP är ON skickar klockan SNMP traps till vald SNMP server. Klockan svarar även på SNMP poll förfrågan. Kontakta Westerstrand för mer information om SNMP och MIB-filer.

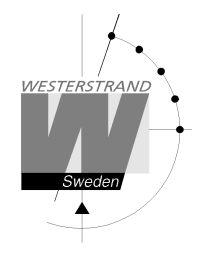

#### **NTP >>**

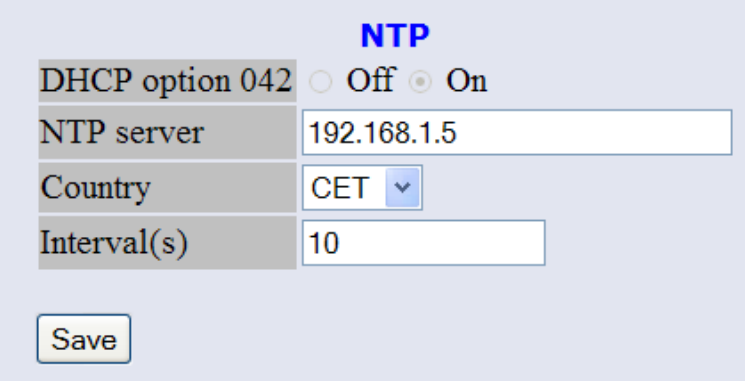

#### **NTP mode**

NTP Server Välj NTP server, t.ex. *192.168.1.5* eller som en URL *ntp1.sp.se*.

Country/Timezone Välj land. En NTP server skickar UTC tid. Klockan korrigerar för lokal tid och justerar för DST (Day-Light-Saving) automatiskt. Regeln DST (daylight saving time) för varje land är inställt i mjukvaran.

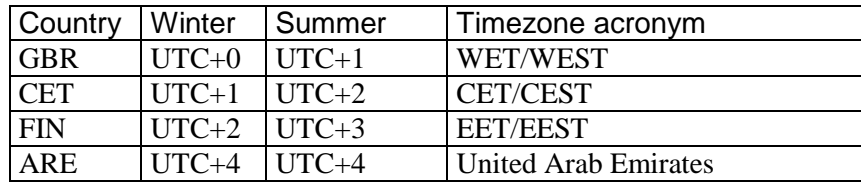

Interval Intervaller i sekunder mellan NTP förfrågning. (Används endast i client/server

#### mode).

#### **Help>>**

En hjälp fil i PDF format visas.

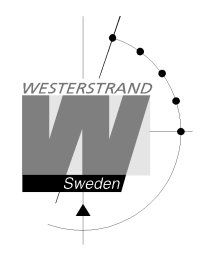

## **RASER**

Detta program används för att hitta nätverksklockor och att sätta parametrar. RASER skickar broadcast meddelande på UDP port 9999. Alla Westerstrand Ethernet controllers svarar.

Installera med setup filen SETUP\_RASERxxx.EXE (xxx=version e.g. 105). Ikon 'RaSer' skapas på skrivbordet. Starta programmet. Tryck på knappen [Help]. Manualen RASER.PDF visas. Läs den här manualen för mer information.

## **Hitta en Westerstrand Ethernet modul**

1. Sätt firmware mask. Exampel:

- *\** Sök efter alla Westerstrand Ethernet moduler (default)
- *L-H* Sök endast efter moduler med firmware text NUR med första bokstäver t.ex. NUR-A136

2. Sätt IP mask. Exampel:

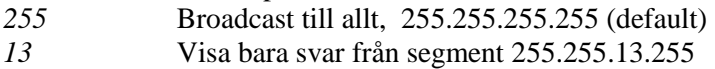

3. Tryck på knappen [Search]. Lilla fyrkanten blir grön. Program RASER gör en timeout efter 5 sekunder. Avbryt en sökning genom att trycka på knappen [Break].

Exampel: Söker efter moduler med firmware 'NUR\*'. Totalt hittades 24 moduler men endast 2 av dem motsvarade Firmware mask 'NUR' .

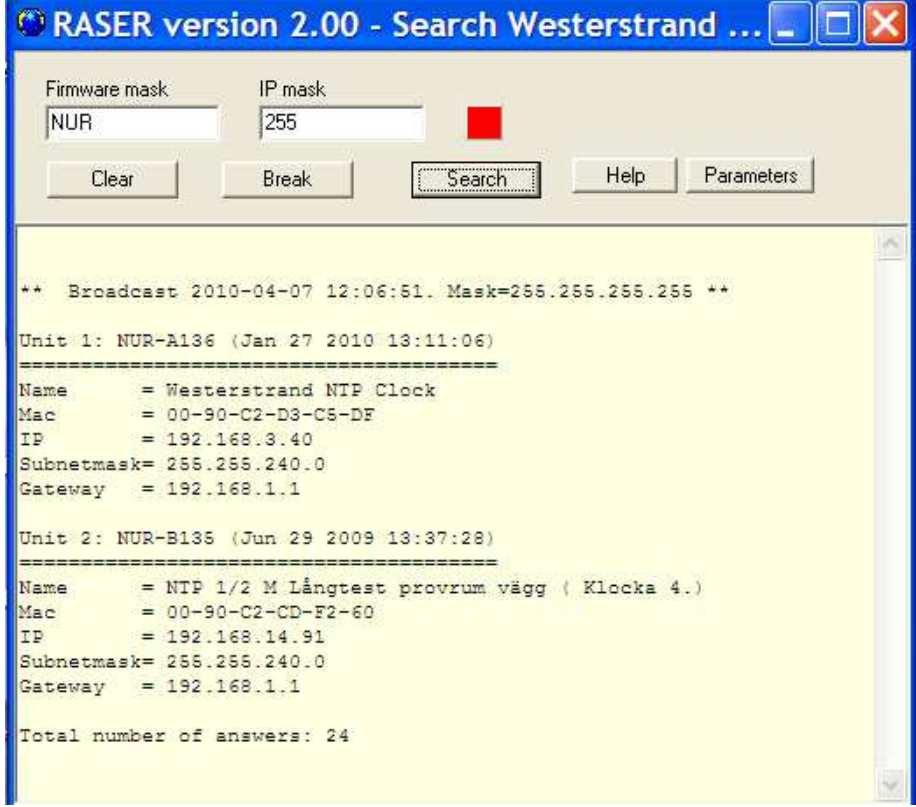

## **WESTERSTRAND URFABRIK AB**

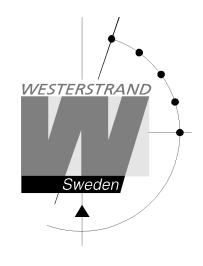

## **Parametrar**

Ställ in parametrar i utvalda klockor. Kontakta Westerstrand för mer information om parametersättning använder Raser.

#### **Mer funktioner**

Om info knappen höger-klickas visas mer funktioner. [Clear] Nollställ info fönstret<br>
[Log communication] Log kommunikations. [Log communication] Log kommunikations. Test.<br>
[About] Visa program information Visa program information

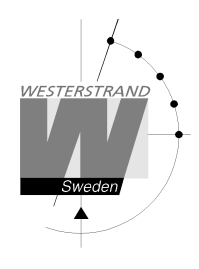

# **Teknisk specifikation**

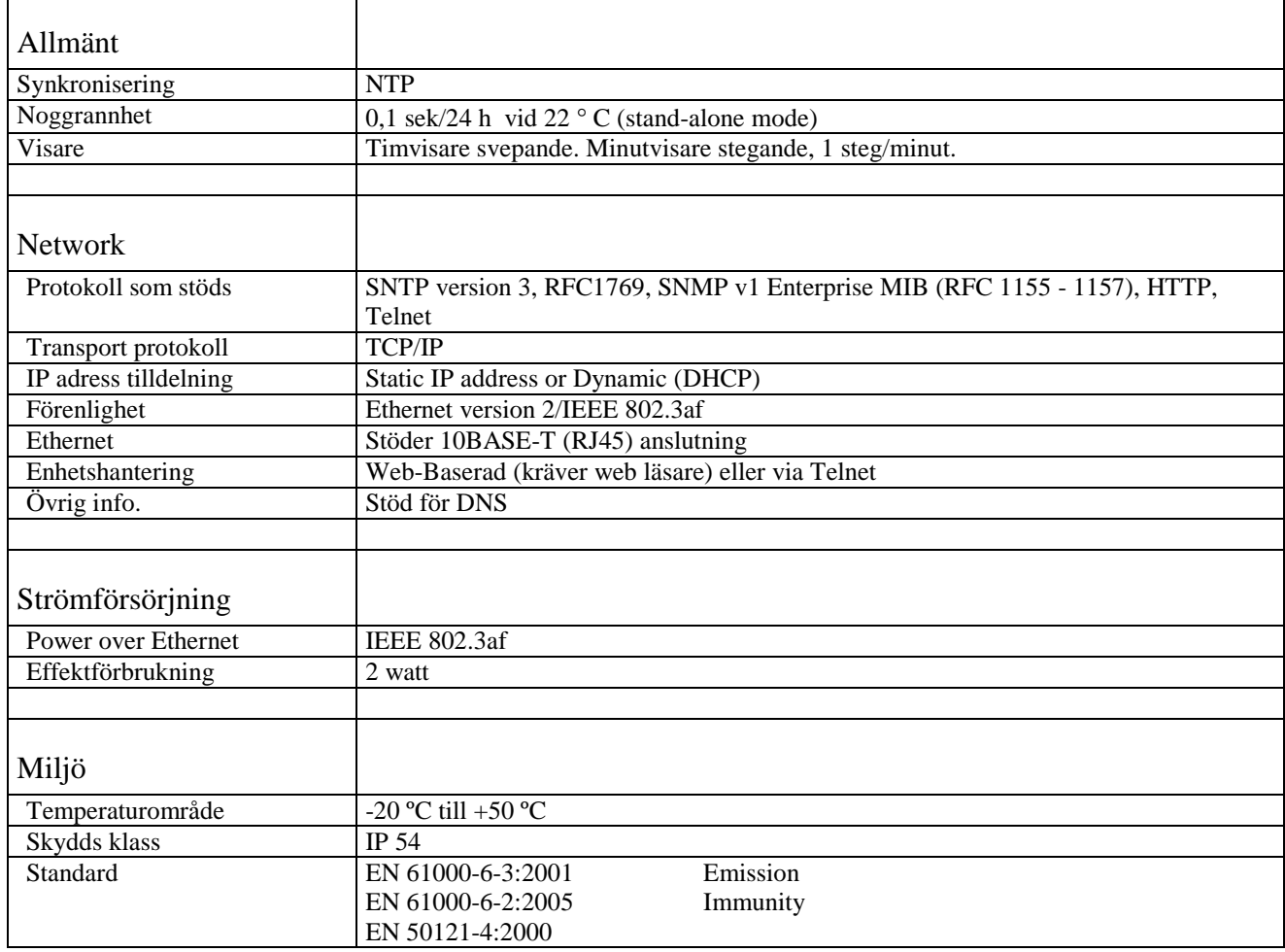